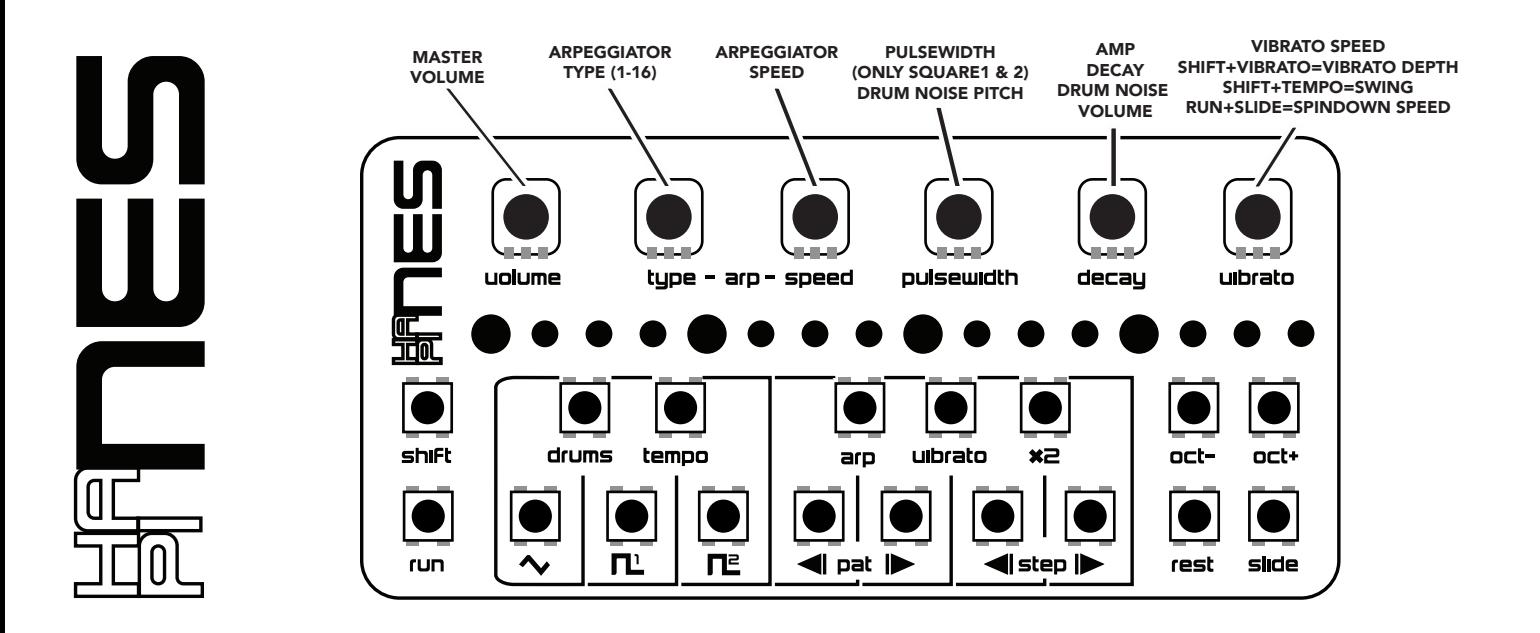

LIVE RECORD MODE ON/OFF: (H)SHIFT + PLAY (RELEASE PLAY BEFORE SHIFT) SPINDOWN EFFECT: (H)PLAY + SLIDE STUTTER EFFECT: (H)PLAY + REST RECORD KEY CHANGE SEQUENCE: (WHEN RUNNING) (H)PLAY + SHIFT + KEYS 1-12 SET ARP, VIBRATO & DOUBLE TRIG: (H)SHIFT+ ARP, VIBRATO & X2 CHANGE SYNC MODE: (H)SLIDE + KEYS 1-6 (SEE OTHER SIDE FOR DETAILS) SHORTEN PATTERN (RESET STEP): SELECT A STEP, THEN (H)PLAY+ (H)SHIFT+ REST SELECT TRACK: (H) SHIFT + TRIANGLE, DRUMS, SQUARE 1 OR 2 TRANSPOSE PLAYBACK: (WHEN LESS THAN 2 KEY CHANGES ARE RECORDED) (H)PLAY+ KEYS 1-12 CHANGE PATTERN: (H)SHIFT + < PAT > CHAIN PATTERNS: CHANGE PATTERN MULTIPLE TIMES WITHOUT RELEASING SHIFT WHEN RUNNING CLEAR/RANDOMIZE: (H)SHIFT + REST 4 TIMES: 1st & 2nd=TOGGLES ALL RESTS 3rd=CLEARS PATTERN, 4th=RANDOMIZES PATTERN

MUTE/UNMUTE TRACK: (H)REST + TRIANGLE, DRUMS, SQUARE 1 OR 2

*(H) = Hold* VIDEO TUTORIALS: www.twisted-electrons.com

> **SETUP** install 2 fresh AAA batteries (be careful of their orientation!) or connect a micro-USB cable.

**BATTERY MODE** set the power switch to the right position to power the synth from the batteries.

USB-POWER MODE set the power switch to the left position to disconnect the batteries and draw power from an optional micro-USB cable.

**CONNECTIVITY** the left jack is for input and the right jack is for output.

**SYNC MODES** the output and input jacks have different functions depending on the SYNC MODE. hold SLIDE and press KEYS 1 to 6 to select from the 6 following modes:

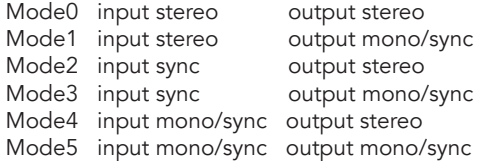

When mono/sync is active the left channel (tip) will send or receive click track and the right channel (ring) will send or receive audio.

## CREATE PATTERNS 3 ways to create patterns:

-step by step: when not running simply play a sequence of keys. The step will advance on each key press.

-step edit: when running change the selected step by holding shift and pressing the step < and > buttons, and change the note with the keys.

-live record (real time): activate record by holding shift and pressing and releasing run without releasing shift. Now the key LEDS are flashing and you can punch in notes when the sequencer is running. Repeat the procedure to deactivate record.

COPY/PASTE Hold slide and press oct- to copy and oct+ to paste a pattern

**CHANGE PATTERN** you have 16 patterns to choose from. Hold shift and press pat < and > keys to change the current pattern.

**CHAIN PATTERNS** change pattern multiple times with sequencer running without releasing shift to chain up to 16 different patterns to create a song.

TRANSPOSE PLAYBACK you can change the key of the playback by holding run and pressing any keys 1 to 12.

KEY CHANGE SEQUENCE record a sequence of up to 16 key changes by holding run and shift and pressing a sequence of keys 1 to 12

## REST/UNREST ALL, CLEAR & RANDOM

hold shift and press rest multiple times (without releasing shift) to turn on rest for all steps, then off for all steps, press rest a third time to reset the entire pattern. Press rest a 4th time to randomize the pattern.

**SELECT TRACK** hold shift and press triangle, drums, square 1 or 2 to select the track to edit.

CHANGE TEMPO hold shift and press tempo multiple times to tap the tempo

APPLY SWING hold shift and tempo. Now the accent knob adds swing to the groove.

**SHORTEN PATTERN** you can make the pattern reset at a specific step to shorten it. Hold run and shift then press rest to make a step reset.

APPLY ARP, VIBRATO & DOUBLE TRIG-

**GER** hold shift and press arp, vibrato or x2 to toggle the fx on or off.

MONITOR MODE hold rest and press play, to toggle the monitor mode on or off.

RESET/TEST MODE hold shift at startup to format the memory and enter test mode.

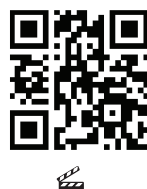